# **Fund Manager CT Weekly Training Session Topics**

*Revised July 20, 2021*

## **1) Introduction to Clinical Trials – Tuesday, July 27th**

- a) Overview of financial lifecycle
- b) Clinical Trial (CT) roles and responsibilities
- c) Overview of pre-award process
- d) Understanding financial management and close-out

## **2) Pre-Award Documents – Tuesday, August 3rd**

- a) Clinical Trial Office intake
- b) CT application checklist internal documents
- c) Best practices

## **3) Pre-Award OnCore – Tuesday, August 10th**

- a) OnCore workflow
- b) Notifications for Fund Managers
- c) Updating Parameters and verifying Milestones
- d) Submitting Study Team Signoff
- e) FAU entry

## **4) Budgeted Costs – Tuesday, August 17th**

- a) Understanding Cost List
- b) Determining Study Team salaries
- c) Ancillary recharges
- d) Hard costs vs soft costs
- d) Non-profit rates vs industry rates

## **5) Post-Award Contract/Award Review – Tuesday, August 24th**

- a) Post-award contract/award terms
- b) Reviewing payment terms and schedule
- c) Contract amendments and No-Cost-Time-Extension (NCTE)

## **6) Post-Award Calc/Financial Tracking – Tuesday, August 31st**

- a) Calc sheets for tracking and invoicing study-related expenses
- b) How to determine salaries based on study and other related costs
- c) How to incorporate projections from clinical trials

## **7) Post-Award Invoicing & Ledger Reconciliation – Tuesday, September 7th**

- a) Invoice management
- b) How to handle delayed sponsor payments
- c) Ledger reconciliation and management

## **Online Registration Form\***

<https://forms.gle/TfDzESGh7KF9trpv8>

*\*Department of Medicine Fund Managers only use FAU: 441026-2X-07427-WFMT Email [DOMTraining@mednet.ucla.edu](mailto:DOMTraining@mednet.ucla.edu) with any questions and/or registration changes/cancellations.*

**All sessions are scheduled from 9:00am – 10:30am. All classes are held via Zoom\*.**

\*When joining the Zoom meeting, we ask that you **have access to a microphone via your PC or phone** so we may have a more interactive training experience. If you are using a computer that does not have audio input capabilities, such as a remote desktop, please also call into the meeting via phone. Click [here](https://support.zoom.us/hc/en-us/articles/201362663-Joining-a-meeting-by-phone) for instructions on how to join meeting audio via phone. **Please remember to enter your participant ID when dialing in to match your video login name with your audio.**

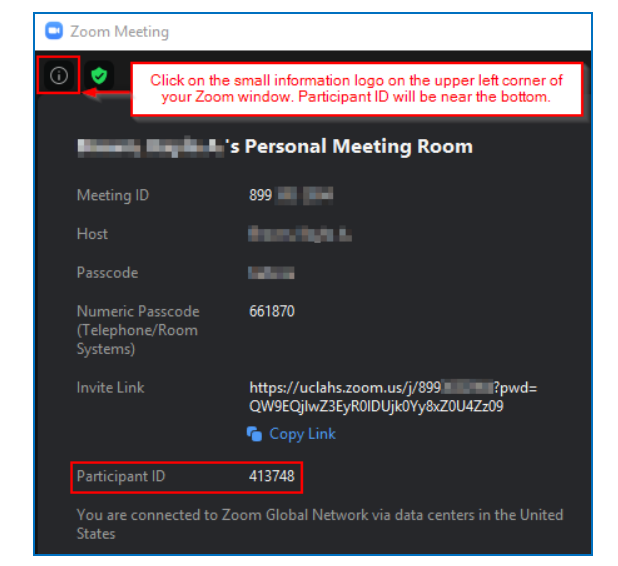